## **HOW TO FILE A PREVIOUSLY STARTED REPORT**

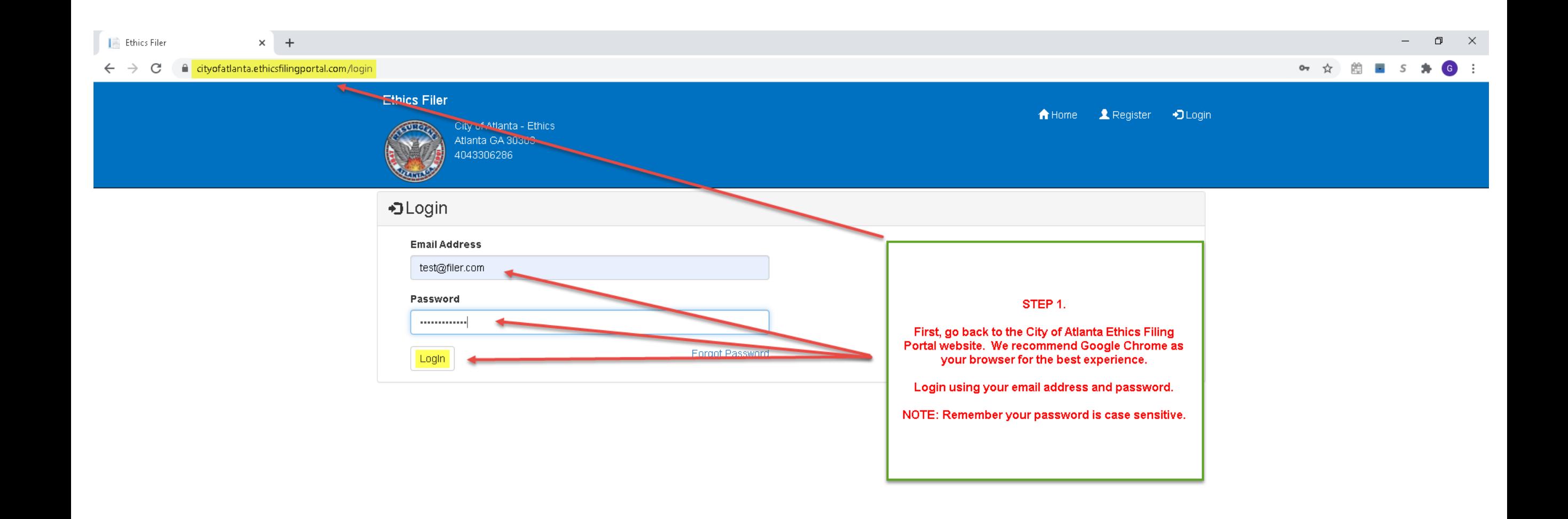

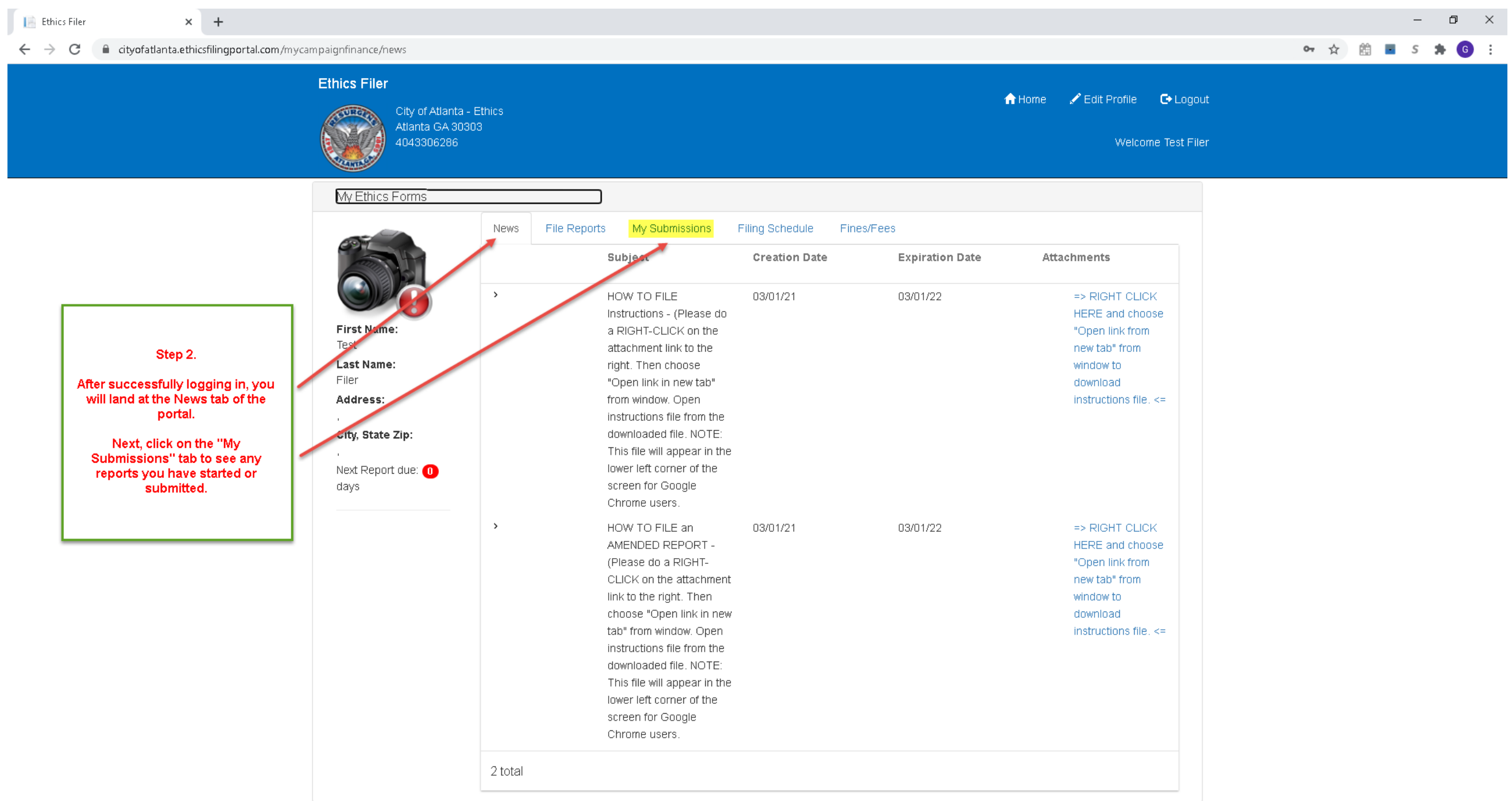

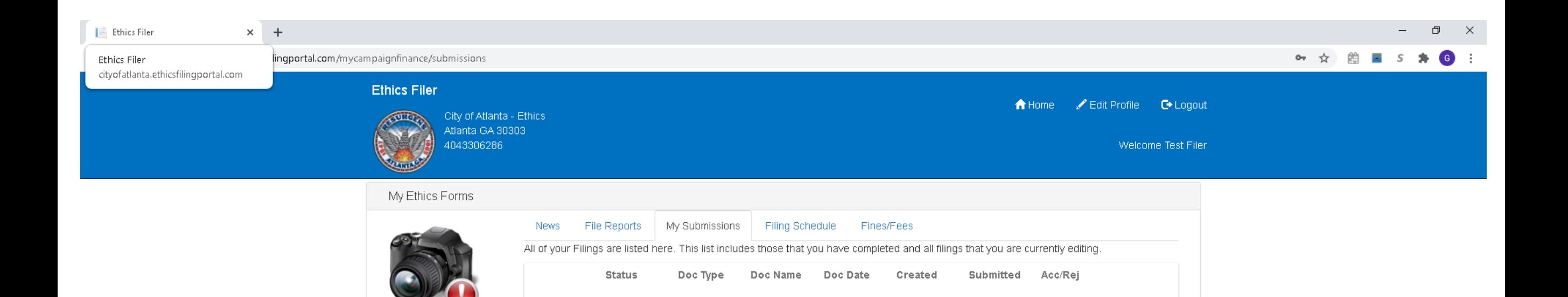

2021 Test

Financial

Disclosure

-An Edit link in blue to the left of the status symbol

-Will not have a Created or Submitted Date

03/12/2021

Step 3. Here on the "My Submissions" tab you will see your report history. Any reports that have been submitted or started will be listed here. Reports that have not been submitted will have the following characteristics:

-The status symbol will be a yellow/gold star that if hovered over with the mouse will show "In Progress" as the status

Delete

Financial

Disclosure

tement

Edit

1 total

**First Name:** 

**Last Name:** Filer

Address:

days

City, State Zip:

Next Report due: 0

Test

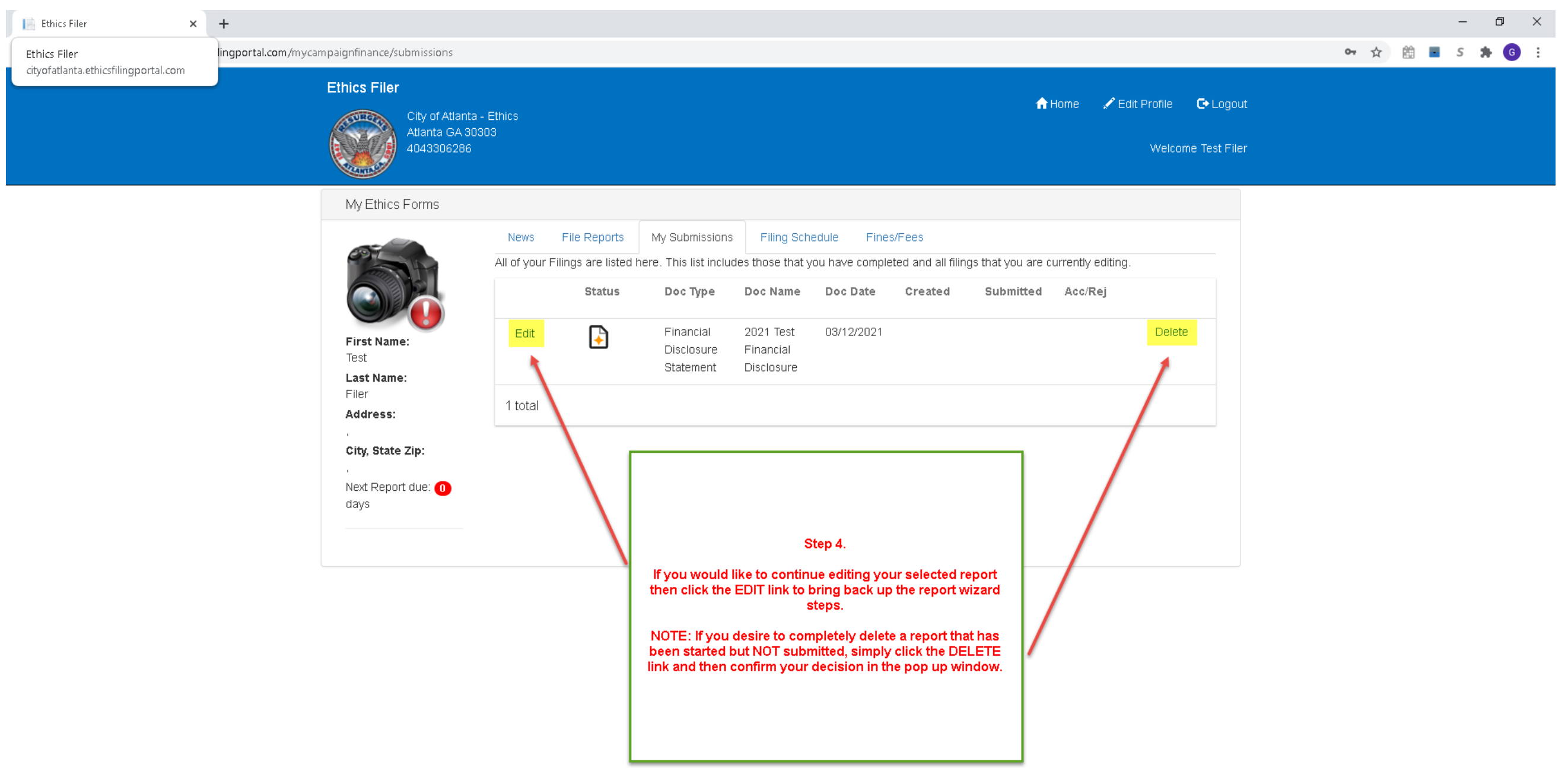

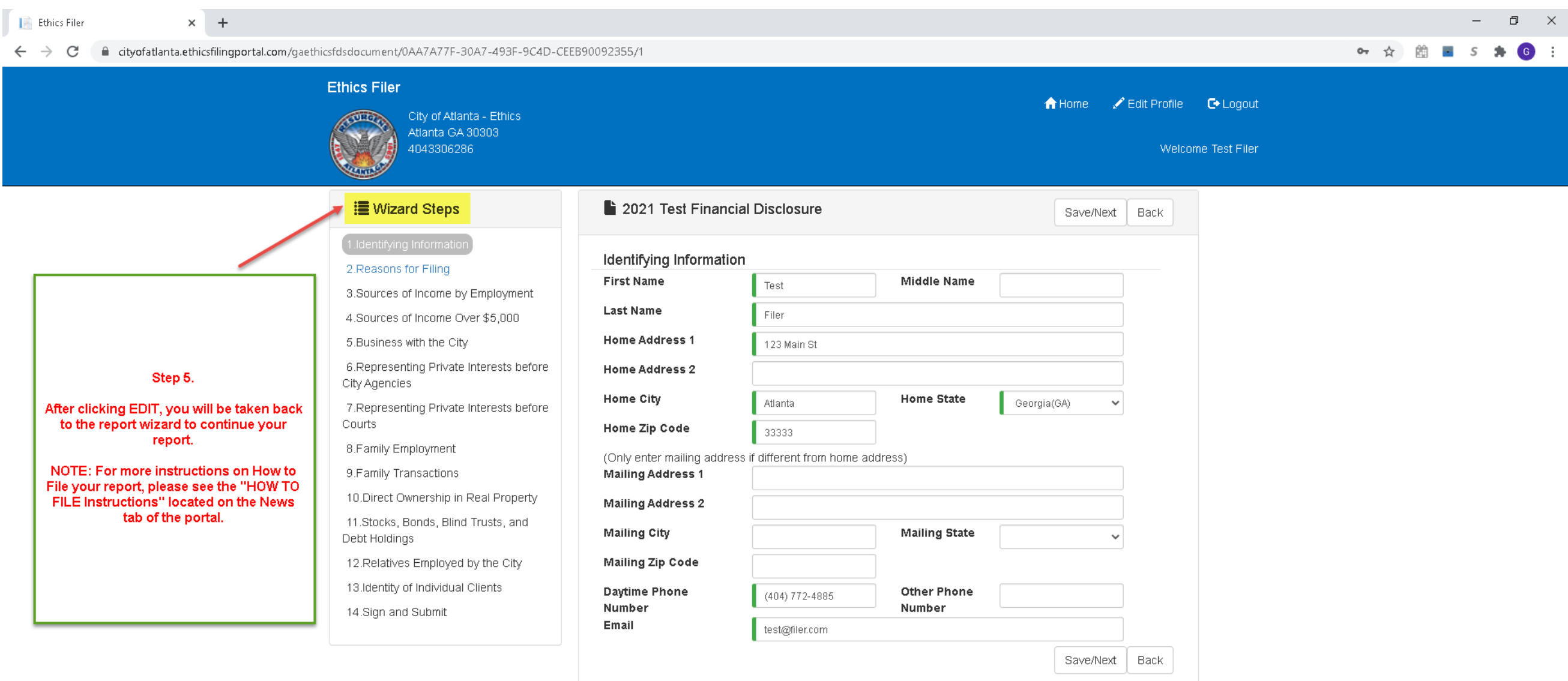